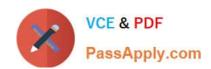

# MO-300<sup>Q&As</sup>

Microsoft PowerPoint (PowerPoint and PowerPoint 2019)

# Pass Microsoft MO-300 Exam with 100% Guarantee

Free Download Real Questions & Answers PDF and VCE file from:

https://www.passapply.com/mo-300.html

100% Passing Guarantee 100% Money Back Assurance

Following Questions and Answers are all new published by Microsoft
Official Exam Center

- Instant Download After Purchase
- 100% Money Back Guarantee
- 365 Days Free Update
- 800,000+ Satisfied Customers

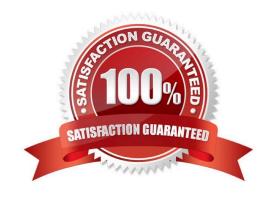

#### **QUESTION 1**

| On slide 4, add the Swivel animation to the gazebo image.                                                                                                    |
|----------------------------------------------------------------------------------------------------|
| A. See the steps below.                                                                                                    |
| B. PlaceHolder                                                                                                    |
| C. PlaceHolder                                                                                                    |
| D. PlaceHolder                                                                                                    |
| Correct Answer: A                                                                                                    |
| Launch PowerPoint, click "Insert" and then click the "More" arrow beneath the Shapes button. 2Click the rectangle shape from the drop-down menu. Double-click a point on the slide to add the rectangle to the slide. 3Click "Animations" and then click the "More" arrow in the Animations section. A drop-down menu opens and displays a list of animation types. Click the "Spin" animation to apply it to the rectangle. PowerPoint also places a small tag containing a number next to the rectangle. This tag lets you know that the rectangle has an animation. |
| QUESTION 2                                                                                                    |
| On slide 2, in the content placeholder, insert a Vertical Curved List SmartArt graphic. Label the first shape "Structures" and the second shape "Perennials", Delete any unused shapes.                                                                                                    |
| A. See the steps below.                                                                                                    |
| B. PlaceHolder                                                                                                    |
| C. PlaceHolder                                                                                                    |
| D. PlaceHolder                                                                                                    |
| Correct Answer: A                                                                                                    |
| Select the slide where you want the SmartArt graphic to appear.                                                                                                    |
| From the Insert tab, select the SmartArt command in the Illustrations group.                                                                                                    |
| A dialog box will appear. Select a category on the left, choose the desired SmartArt graphic, then click OK.                                                                                                    |
| The SmartArt graphic will appear on the current slide.                                                                                                    |
| Testlet 1                                                                                                    |
| Topic 4, Screen TimeExhibit.                                                                                                    |

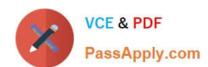

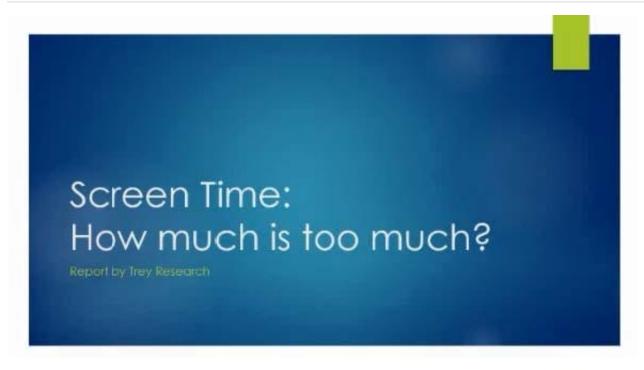

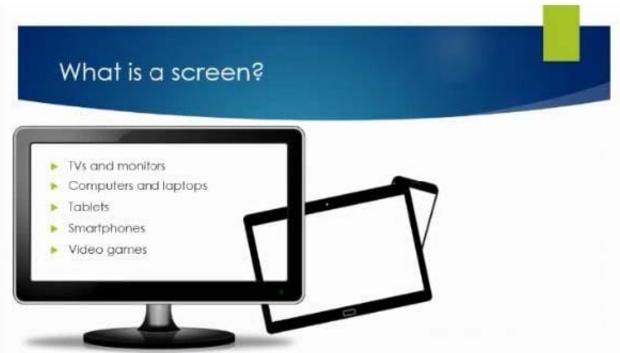

# What are the dangers of too much screen time?

- Increased hyperactivity
- Decreased focus
- Poor school performance
- Difficulty making friends
- Irregular sleep patterns
- Obesity

# How much screen time is acceptable?

Children younger than 2 years old: none
 Children 2-5 years old: 1 hour/day
 Children 6 years old and older: 2 hours/day

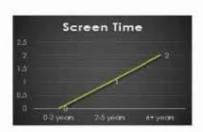

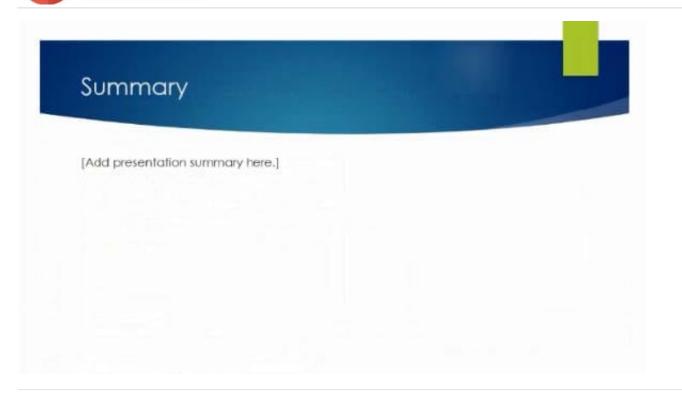

#### **QUESTION 3**

On slide 3, change the view of the 3D model to left.

- A. See the steps below.
- B. PlaceHolder
- C. PlaceHolder
- D. PlaceHolder

Correct Answer: A

Use the 3D control to rotate or tilt your 3D model in any direction. Just click, hold and drag with your mouse.

Drag the image handles in or out to make your image larger or smaller.

#### **QUESTION 4**

On slide 2, insert Section Zoom links to "Section 2: Products and Services", Section 3:

Clubs an Teams", and "Section 4: Contact US", Reposition the section thumbnails within the black rectangle so they are not stacked on top of each other.

The exact order and location of the thumbnails do not matter.

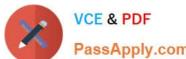

# https://www.passapply.com/mo-300.html

| 2024 Latest passapply MO-300 PDF and VCE dumps Download  PassApply.com                                                         |
|----------------------------------------------------------------------------------------------------|
| A. See the steps below.                                                                                                    |
| B. PlaceHolder                                                                                                    |
| C. PlaceHolder                                                                                                    |
| D. PlaceHolder                                                                                                    |
| Correct Answer: A                                                                                                    |
| Press and hold Ctrl while you select each object.                                                                              |
| Select Format >Group > Group.                                                                                                  |
| Format or move the grouped object however you want.                                                                            |
|                                                                                                    |
| QUESTION 5                                                                                                    |
| On the "Who Are" slide, apply the Bevel Perspective Left, White picture style and the Paint Brush artistic effect to the mage. |
| A. See the Steps below                                                                                                    |
| B. PlaceHolder                                                                                                    |
| C. PlaceHolder                                                                                                    |
| D. PlaceHolder                                                                                                    |
| Correct Answer: A                                                                                                    |
| 1.                                                                                                    |
| Select the picture.                                                                                                    |
| 2.                                                                                                    |
| Select Picture Tools > Format and select Artistic Effects.                                                                     |
| 3.                                                                                                    |
| Hover over the options to preview them and select the one you want.                                                            |
| QUESTION 6                                                                                                    |
| For all slides, set the transition duration to 3 seconds.                                                                      |
| A. See the steps below.                                                                                                    |

MO-300 VCE Dumps | MO-300 Practice Test | MO-300 Study Guide

B. PlaceHolder

C. PlaceHolder

# VCE & PDF PassApply.com

## https://www.passapply.com/mo-300.html

2024 Latest passapply MO-300 PDF and VCE dumps Download

D. PlaceHolder

Correct Answer: A

Set the speed of a transitionSelect the slide that has the transition that you want to change. On the

TRANSITIONS tab, in the Timing group, in the Duration box, type the number of seconds that you want it

to run. If you want all the slide show\\'s transition effects to use the same speed, click Apply To All.

#### **QUESTION 7**

You are creating a presentation about landscape products.

Create a section named "Structures" that includes only slides 3 and 4.

- A. See the steps below.
- B. PlaceHolder
- C. PlaceHolder
- D. PlaceHolder

Correct Answer: A

Right-click between slides and select Add Section. An Untitled Section is added in the thumbnail pane, and the Rename Section dialog box opens.

Type a name in the Section name box.

Select Rename.

To collapse a section, click the triangle next to the section name.

#### **QUESTION 8**

You are preparing a presentation for prospective students of the School of Fine Art.

On the Slide Master, duplicate the "Blank" slide layout. Name the new Slide layout "Picture with Text".

Insert a picture placeholder on the left and a text placeholder on the right.

The exact size and position of the placeholders do not matter. Do not create a slide based on the new slide layout.

- A. See the Steps below
- B. PlaceHolder
- C. PlaceHolder

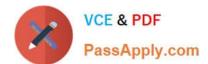

# https://www.passapply.com/mo-300.html

2024 Latest passapply MO-300 PDF and VCE dumps Download

D. PlaceHolder

Correct Answer: A

In PowerPoint, a placeholder is a pre-formatted container on a slide for content (text, graphics, or video).

The pre-set formatting makes it easier to format slides consistently.

You format a placeholder in Slide Master view. Then you use the placeholder—add content to it—in

Normal view.

The pictured slide has two rectangular placeholders:

indicated by the clickable icons at its center.

The (upper) Title placeholder prompts the user for text and formats it in the default

Heading font, size, and color

The (lower) Content placeholder accepts text, or a table, chart, SmartArt graphic, picture, or video, as

#### **QUESTION 9**

On slide 3, convert the bulleted list to a Basic Block SmartArt graphic.

A. pending

- B. PlaceHolder
- C. PlaceHolder
- D. PlaceHolder

Correct Answer: A

[Send us your feedback answers for this.]

#### **QUESTION 10**

At the end of the presentation, insert the slides from the Campus presentation in the Documents folder. After you insert the slides, slide 6 should be "Discover Your Campus" and slide 7 should be 'Display Your Art".

- A. See the Steps below
- B. PlaceHolder
- C. PlaceHolder
- D. PlaceHolder

Correct Answer: A

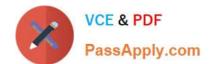

Click on the Office button.

At the bottom of the dialog box, click PowerPoint Options.

In the list of options on the left, select Advanced.

Scroll down the list of options to find the Slide Show section.

Select the End with black slide check box.

Click OK.

Testlet 1

Topic 3, LandscapeExhibit.

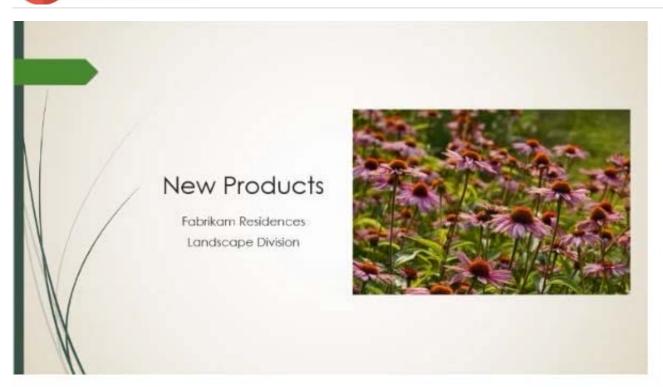

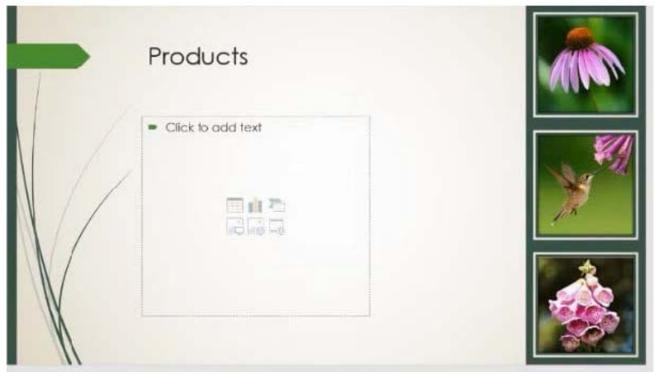

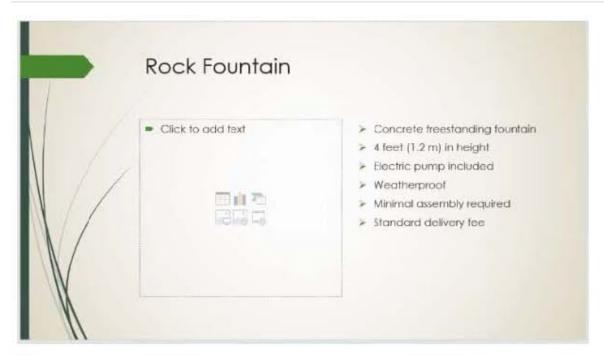

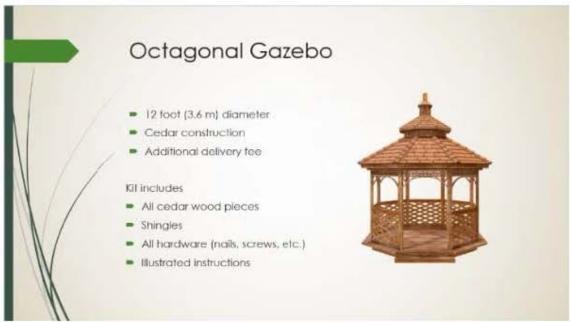

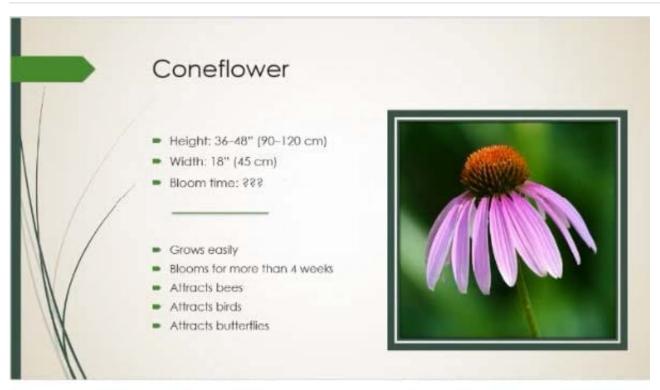

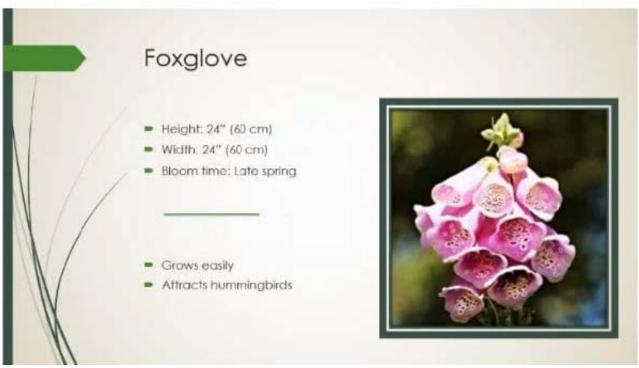

MO-300 VCE Dumps

MO-300 Practice Test

MO-300 Study Guide